**POST** Compte Rendu d'expérimentation *Heures Numériques 2018-2019* Réalisation d'une anthologie poétique audiovisuelle

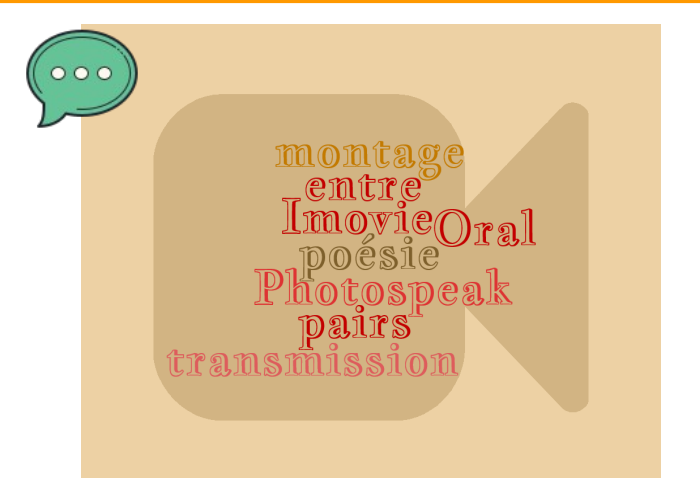

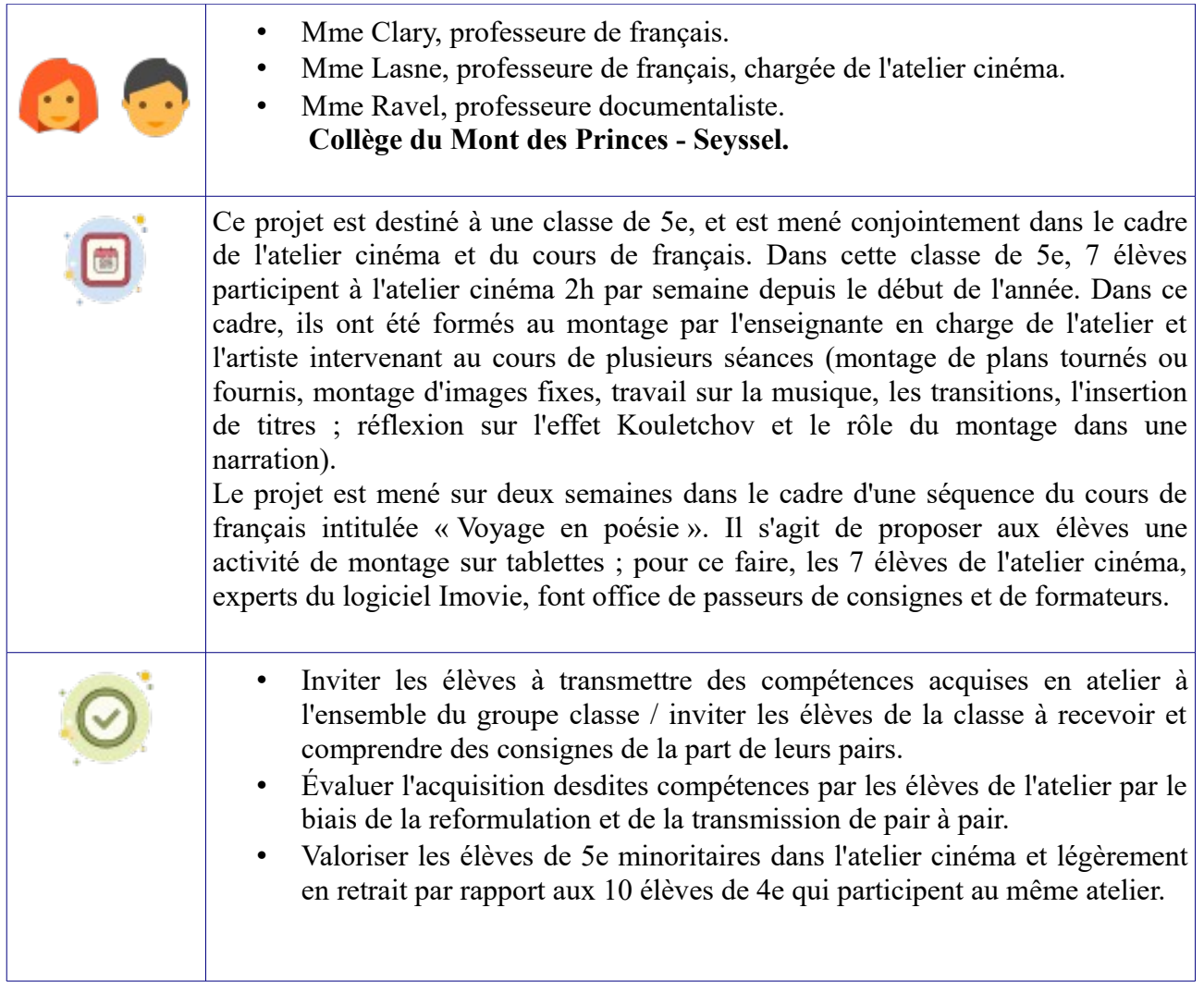

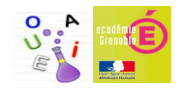

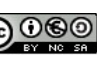

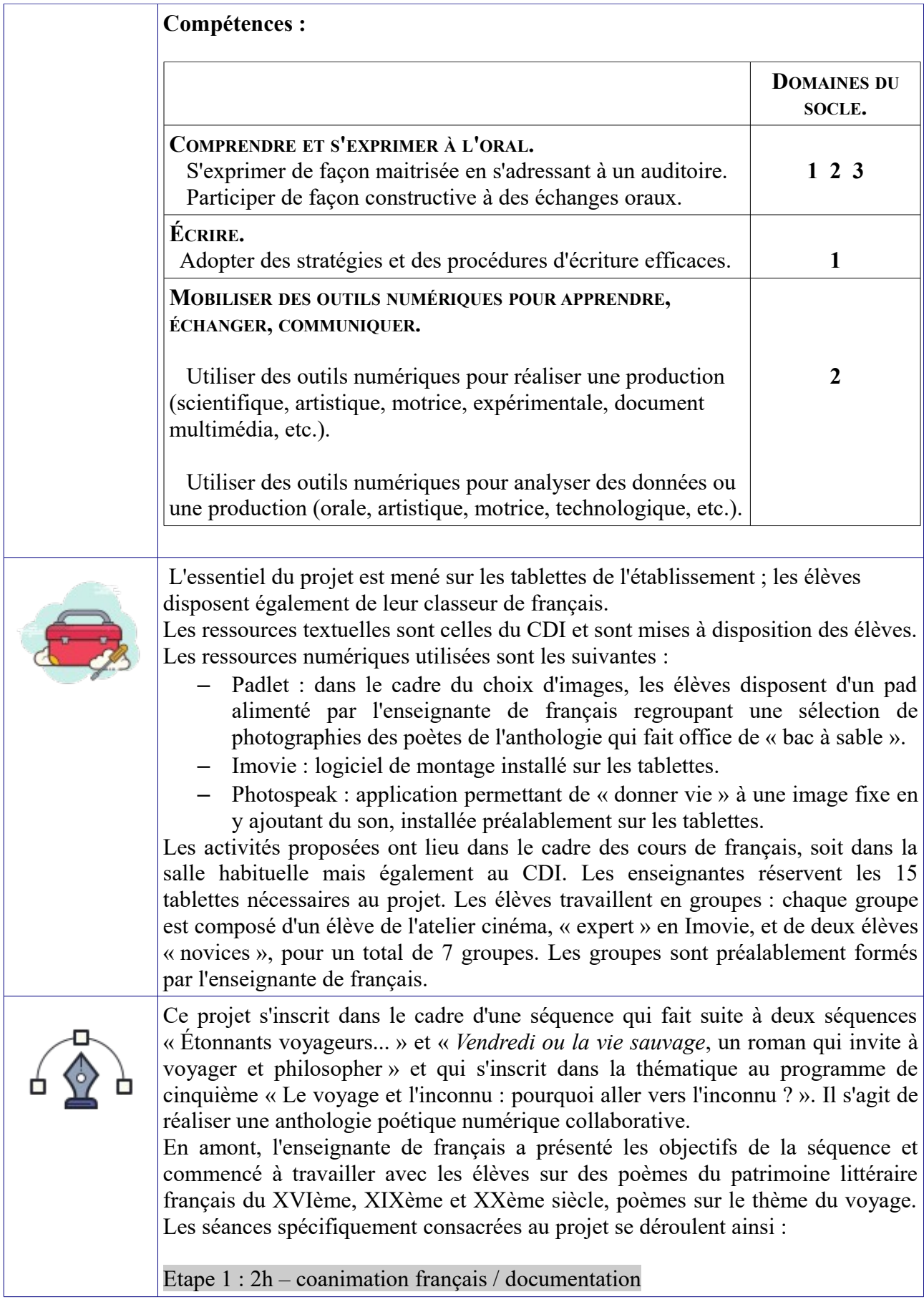

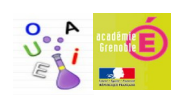

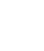

## Le choix d'un poème

Individuellement, les élèves sont invités à découvrir au CDI, dans un premier temps, une sélection de poèmes sur le thème du voyage, sélection établie par leurs enseignantes de documentation et de français et que voici : « Heureux qui, comme Ulysse... » de Joachim Du Bellay ;« L'Albatros », « Bohémiens en voyage », « L'invitation au voyage », « Moesta et Errabunda », « Le voyage » de Charles Baudelaire ; « Au Cabaret-Vert », « Le bateau ivre », « Ma bohème », « Sensation » d'Arthur Rimbaud ; Morceaux choisis de la *Prose du Transsibérien et de la petite Jeanne de France,* « Iles », « Lettre-océan » de Blaise Cendrars ; « Je voyage bien peu. J'ai vu Londres, Venise », « Iles », « Le voyageur » de Jean Cocteau ; « Emportez-moi », « Océan solide », « Plume voyage », « Traduction » d'Henri Michaux.

Ce voyage poétique se fait par le biais de recueils, d'anthologies poétiques ou encore d'albums du CDI et mis à disposition des élèves. Ces derniers notent au fur et à mesure de ce « voyage en poésie » leurs coups de cœur sur un document proposé qui fait office de « Carnet de lecteur » - document présenté sur le Padlet « Voyage en poésie ».

Dans un second temps, les élèves choisissent leur poème préféré, replongeant si besoin dans la sélection poétique proposée. Les élèves dont le choix est déjà, voire rapidement fait commencent à préparer la lecture expressive de leur poème, dictionnaire notamment à l'appui.

## Etape 2 : 1h

Exercices de diction, mise en voix du poème, versification

De manière à appréhender la spécificité de la lecture d'un texte poétique, les élèves écoutent des lectures audio (Gérard Philippe lit « Heureux qui, comme Ulysse...» ou encore Jean-Louis Barrault lit « L'invitation au voyage » à titre d'exemples) et réagissent à ces dernières.

Un apport théorique de la part de l'enseignante de français sur les règles de métrique et sur la versification française est à cette occasion proposé. Pour ce faire, l'enseignante a eu notamment recours à la fiche outil de la page 35 du numéro 630 de novembre 2012 de la Nouvelle Revue Pédagogique collège.

Dans le cadre de l'accompagnement personnalisé leur a, qui plus est, également été proposé un « atelier vocal » pour travailler la prononciation et l'articulation des consonnes avec des exercices de « virelangues ». Dès lors les élèves ont les « outils » nécessaires pour travailler leur lecture à voix haute. Ils se regroupent alors en trinômes (dont un élève de l'atelier cinéma) et s'entrainent à lire leur poème de manière expressive.

## Etape 3 : 2h

## Travail sur Photospeak

Aucun n'élève de la classe n'a encore travaillé avec ce logiciel.

Tout d'abord, chaque élève choisit une image (un portrait) du poète dont il a lu le poème (les images sont disponibles sur le Padlet préparé par l'enseignante et consultables grâce aux tablettes ; les élèves peuvent également choisir un autre portrait via Internet s'ils le souhaitent, à leur convenance).

Ensuite, les élèves travaillent sur Photospeak : ils importent l'image, manipulent le logiciel en autonomie pour se familiariser avec. En simultané, l'enseignante propose un exemple de réalisation sur sa tablette dont l'image est redirigée vers le

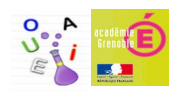

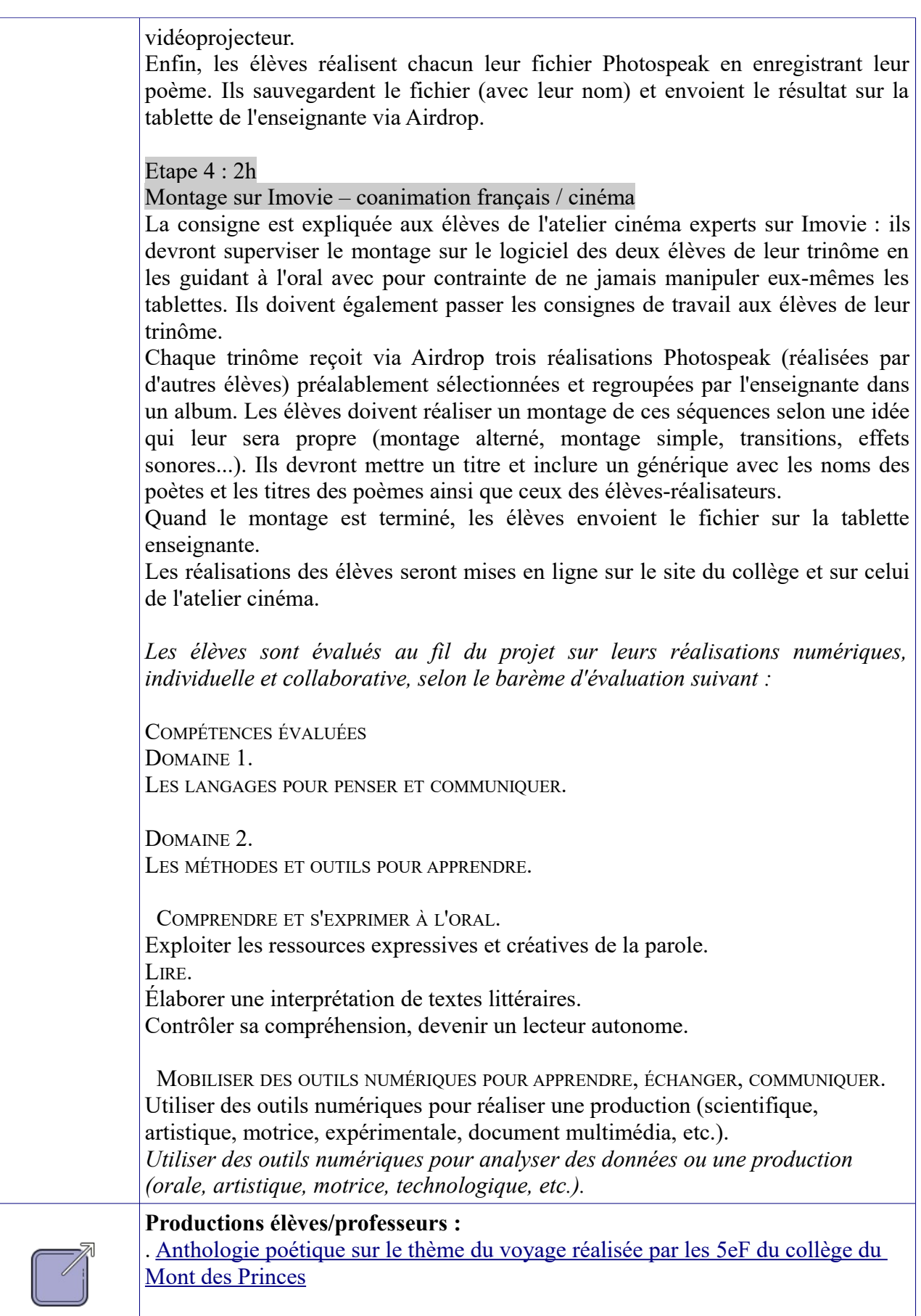

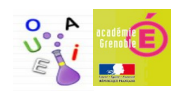

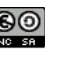

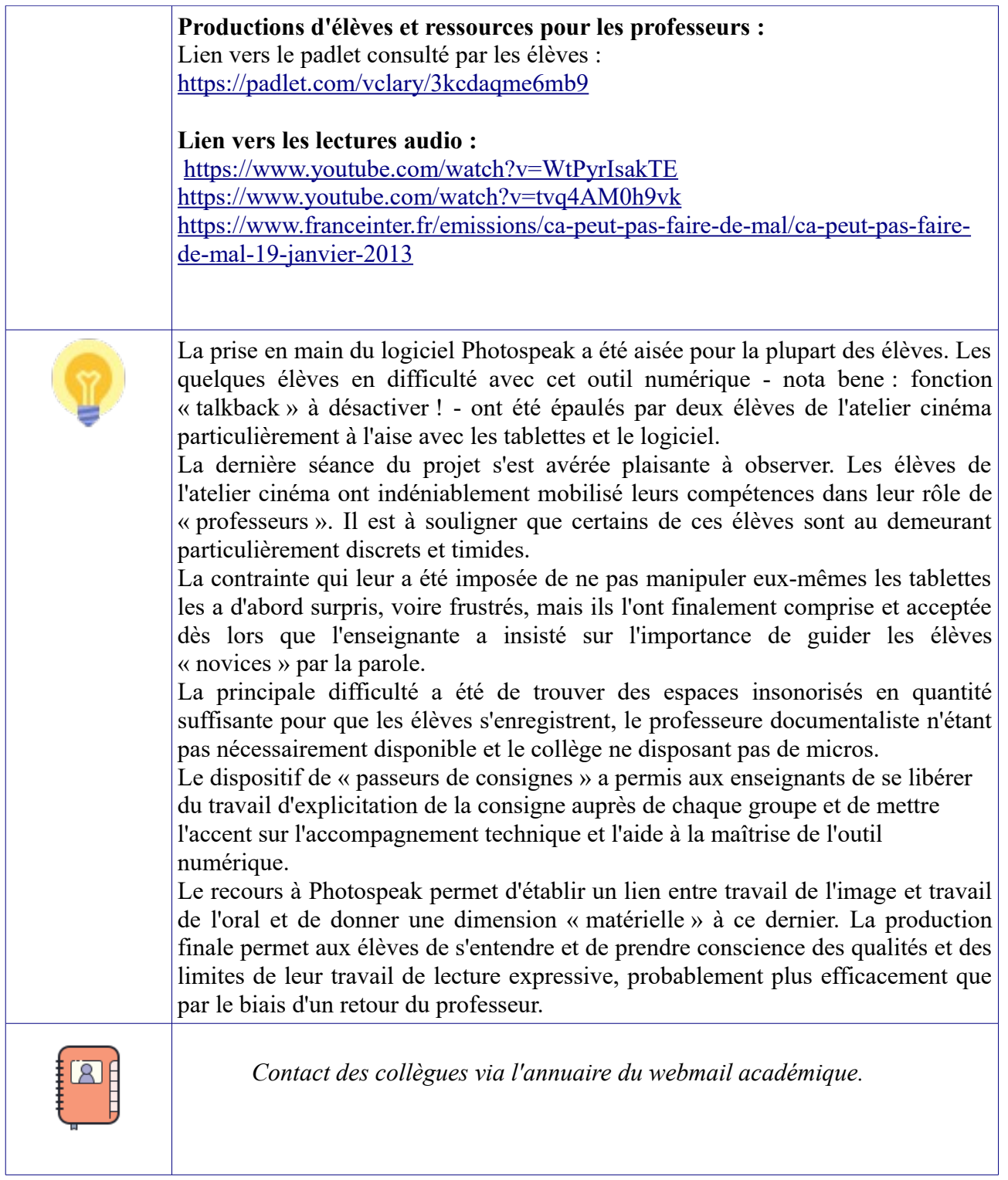

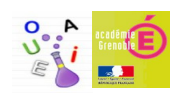